コート予約状況への書き込み

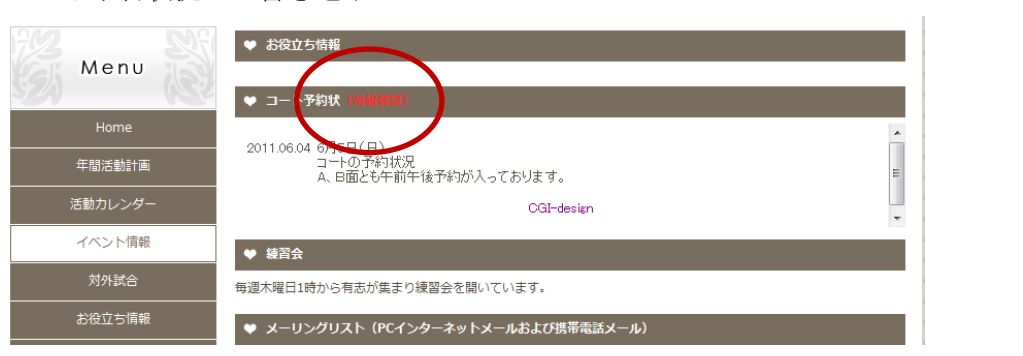

情報登録をクリック。

パスワードを要求する画面でパスワードを入力。

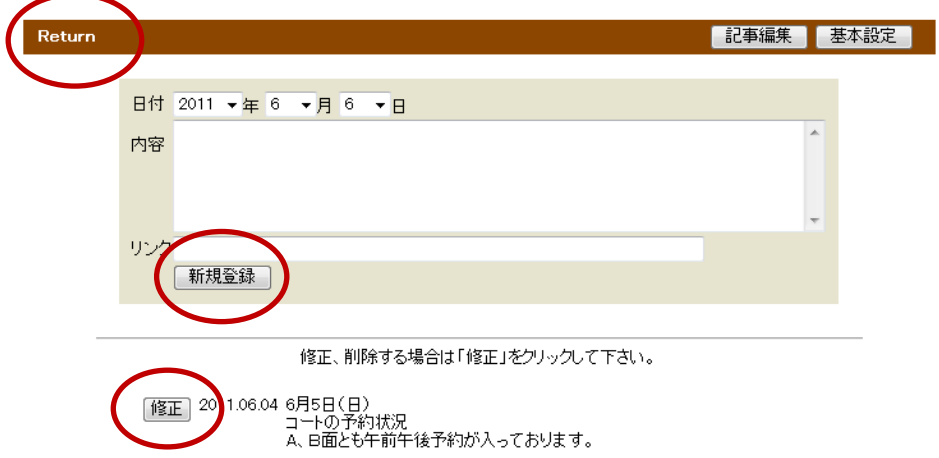

新しい情報を内容欄に書き込み、「新規登録」をクリックして、上の帯の「Return」をクリ ックします。なお、修正あるいは削除する場合は「修正」をクリックして行います。